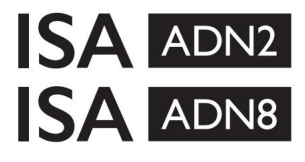

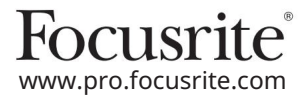

ISA 428 MkII ir ISA 828 MkII mikrofono pirminiai stiprintuvai AD išplėtimo kortelės su Dante® , skirtos ISA One

# Diegimo ir vartotojo vadovas

FFFA002302-01

Šiame diegimo vadove pateikiamos instrukcijos, kaip įdėti kortelę į ISA One, ISA 428 MkII arba ISA 828 MkII mikrofono pirminį stiprintuvą ir kaip sukonfigūruoti kortelę naudojant RedNet Control programinę įrangą.

PASTABA: montuoti turėtų tik tam kompetentingas asmuo; jei abejojate, kreipkitės į kvalifikuotą techninės priežiūros personalą.

Vaizdo įrašo vadovą, kuriame parodytas kortelės įdiegimas, rasite čia: [pro.focusrite.com/help-centre](http://pro.focusrite.com/help-centre)

Jei vartotojo vadove nepateikiama reikiama informacija, būtinai pasitarkite su: [https://pro.focusrite.com/technical-support,](https://pro.focusrite.com/technical-support) kuriame yra išsamus bendrų techninės pagalbos užklausų rinkinys.

Dante® ir Audinate® yra registruotasis Audinate Pty Ltd prekės ženklas.

Saugos įspėjimas

PRIEŠ atliekant montavimą, įrenginys turi būti išjungtas IR IEC maitinimo laidas atjungtas nuo galinio skydelio maitinimo lizdo.

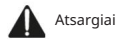

Įrenginį reikia išimti iš bet kokio stovo ir pastatyti ant skaidraus, lygaus paviršiaus.

Prieš nuimdami viršutinį dangtį, leiskite įrenginiui atvėsti.

Naudojant kortelę, kai ji išimama iš antistatinio maišelio, reikia imtis antistatinių atsargumo priemonių. Kortelę laikykite tik suimdami jos kraštus ir nelieskite jokių sudedamųjų dalių, išskyrus laidą ar jungtį.

Dėžutės turinys

- ISA ADN2(8) kortelė
- 3 x M3 varžtai
- Saugos informacijos iškirptas lapas
- Focusrite Pro svarbios informacijos vadovas, kuriame pateikiamos nuorodos į:

RedNet valdymas

RedNet PCIe tvarkyklės (pridedamos kartu su RedNet Control atsisiuntimu)

Audinate Dante Controller (įdiegtas su RedNet Control)

Dante virtualios garso plokštės (DVS) prieigos raktas ir atsisiuntimo instrukcijos

#### Reikalingi įrankiai

• Pozidrive No.1 (standartinis ANSI Type IA) atsuktuvas

Patarimas: turėkite puodelį arba dangtelį, kuriame būtų pritvirtinti viršutinio dangtelio tvirtinimo varžtai, kai jie pašalinami.

Prašome perskaityti:

Dėkojame, kad atsisiuntėte šį vartotojo vadovą.

Naudojome mašininį vertimą, kad įsitikintume, jog turime vartotojo vadovą jūsų kalba. Atsiprašome už klaidas.

Jei norėtumėte matyti šio vartotojo vadovo anglišką versiją, kad galėtumėte naudoti savo vertimo įrankį, tai galite rasti mūsų atsisiuntimų puslapyje:

> [downloads.focusrite.com](http://downloads.focusrite.com) [downloads.novationmusic.com](https://downloads.novationmusic.com/novation)

Diegimas – ISA One Unit

PATVIRTINKITE, KAD TINKLO MAITINIMO LAIDAS IŠIMTAS IŠ ĮRENGINIO GALINĖS DALIES

#### Nuimkite viršutinį dangtelį

Atsukite 10 pozicijos varžtų, pritvirtinančių viršutinį dangtį prie įrenginio viršaus ir šonų.

Jei dangtelis prie pagrindinio įrenginio pritvirtintas važiuoklės įžeminimo dirželiu, jo negalima atjungti.

Nuimkite ruošinį galiniame skydelyje

Atsukite 3 skersinius varžtus (apskritus) ir nuimkite uždarymo plokštę. Išsaugokite varžtus, nes jie bus naudojami skaitmeninei kortelei pritvirtinti prie galinės dalies skydelis.

 $\bullet$ DIGITAL OUTPUT  $\overline{\bullet}$ 

Uždarymo plokštę galima išmesti.

#### Įdiekite ADN2 kortelę

Įdėkite kortelę į įrenginį taip, kad jos kabelis būtų nukreiptas į PCB kištuką J14A po kortele.

Sulygiuokite tris tvirtinimo angas kortelėje (apbraukta) su skylutėmis, esančiomis žemiau esančiuose skliausteliuose, ir laisvai priveržkite kartu su rinkiniu pateiktus varžtus.

Vėl įsukite varžtus, likusius iš uždarymo plokštės, į užpakalinę kortelės dalį ir iki galo priveržkite visus varžtus.

#### Prijunkite juostelės kabelį

Ant PCB pritvirtinto juostinio kištuko yra du suderinami skląsčiai. Kai skląsčiai yra visiškai atskirti, AD jungtis turi būti tvirtai nuspausta žemyn, kol spragtelėjimas užsidarys.

jungtys nesusijungs. Pastaba. Kabelio jungtis turi orientacijos skirtuką, kuris turi sutapti su atitinkama įpjova PCB kištelyje. Jei jie nėra tinkamai suderinti

#### Pakeiskite viršutinį dangtelį

Įsukite 10 pozi varžtų, stengdamiesi neprispausti įžeminimo saugos diržo prie AD kortelės.

Inicijuoti ISA One vienetą su įdiegtu AD

Norint atpažinti AD kortelės pridėjimą, ISA One reikės inicijuoti.

Įjunkite įrenginio maitinimą laikydami nuspaudę bet kurį priekinio skydelio jungiklį. Kai priekinis skydelis užsidega, jungiklį galima atleisti – dabar bus aktyvi skaitmeninė kortelė.

Tai vienkartinis veiksmas ir įrenginys ir toliau atpažins AD kortelės buvimą.

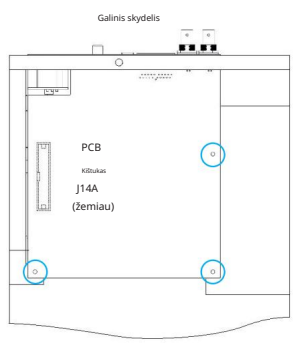

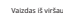

## Diegimas – ISA 428/828 MkII vienetai

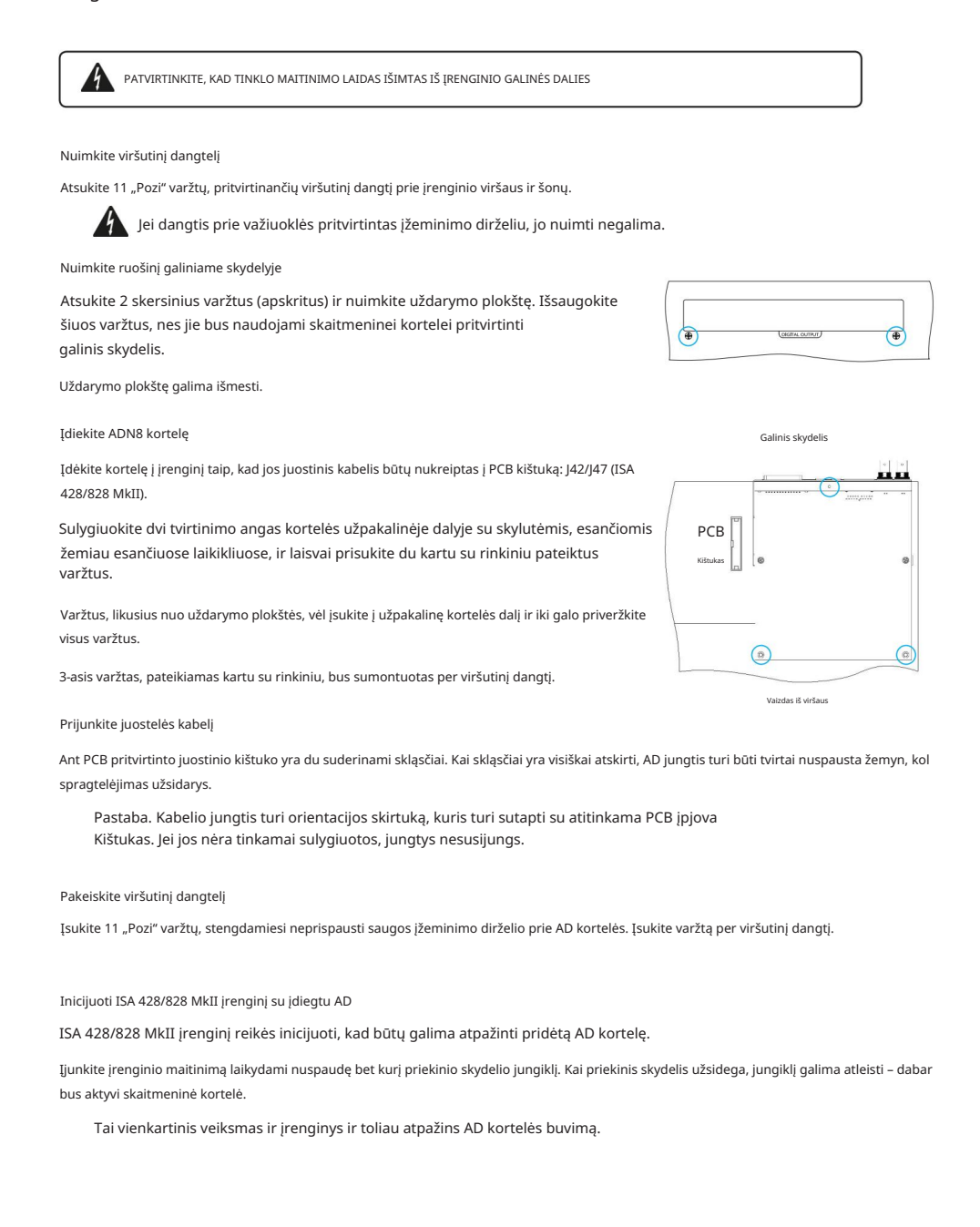

# REDNET CONTROL 2

RedNet Control 2 yra Focusrite tinkinama programinė įranga, skirta valdyti ir konfigūruoti Red, RedNet ir ISA sąsajas. Kiekvieno įrenginio grafinėje sąsajoje rodomi: valdymo ir funkcijų nustatymai, signalo matuokliai, signalo nukreipimas ir maišymas.

Įdiegus ADN sąsajos plokštę, garsas iš jūsų ISA pirminio stiprintuvo gali būti įtrauktas į Dante tinklą.

#### Pirmasis naudojimas ir programinės įrangos atnaujinimai

Jūsų ADN kortelei gali reikėti atnaujinti programinę įrangą\*, kai ji pirmą kartą įdiegiama ir įjungiama. Programinės įrangos naujinimus inicijuoja ir automatiškai tvarko programa "RedNet Control".

\*Svarbu, kad programinės aparatinės įrangos atnaujinimo procedūra nebūtų nutraukta – arba išjungiant ISA maitinimą pirminį stiprintuvą arba kompiuterį, kuriame veikia RedNet Control, arba atjungdami nuo tinklo.

Kartkartėmis "Focusrite" išleis "RedNet" programinės aparatinės įrangos naujinimus naujose "RedNet Control" versijose. Rekomenduojame atnaujinti visus Focusrite Pro įrenginius naudojant naujausią programinės aparatinės įrangos versiją, pateiktą kartu su kiekviena nauja RedNet Control versija.

## ISA ADN2/8 GUI

Žemiau pateikiami ADN sąsajos kortelių įrenginių langai:

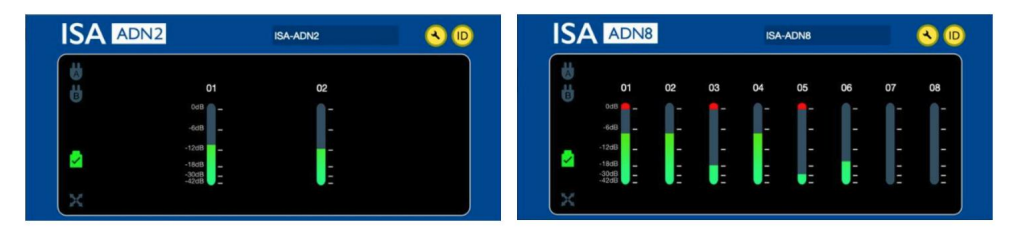

ADN2 grafinė sąsaja ADN8 grafinė sąsaja

Kiekviename ekrane rodomas kiekvieno kanalo garso lygis. Esant pilnai skalei, 0 dBFS rodomas raudonu stulpelio segmentu kiekviename lygio matuoklyje.

#### Būsenos piktogramos

Kairiajame įrenginio lango krašte rodomos tinklo būsenos piktogramos:

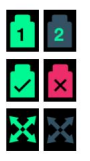

Tinklai – kiekvienas šviečia, jei yra tinkamas ryšys

Užrakinta – įrenginys sėkmingai užrakintas prie tinklo (pakeičiamas į raudoną kryžių, jei neužrakintas)

Tinklo valdiklis – šviečia, jei įrenginys yra pagrindinis tinklo įrenginys

### ID (identifikavimas)

Spustelėjus ID piktogramą (<mark>ID</mark>) atpažins valdomą įrenginį mirksi priekiniame skydelyje "Lock" LED.

## Machine Translated by Google

RedNet valdymas – įrankių meniu

 $\left(\frac{Q}{\sqrt{Q}}\right)$  atsidarys sistemos nustatymų langas. Spustelėjus įrankių piktogramą

Išsami informacija apie AD kortelės aparatinę ir programinę įrangą, taip pat dabartiniai tinklo ir sinchronizavimo nustatymai rodomi kairiojoje lango srityje:

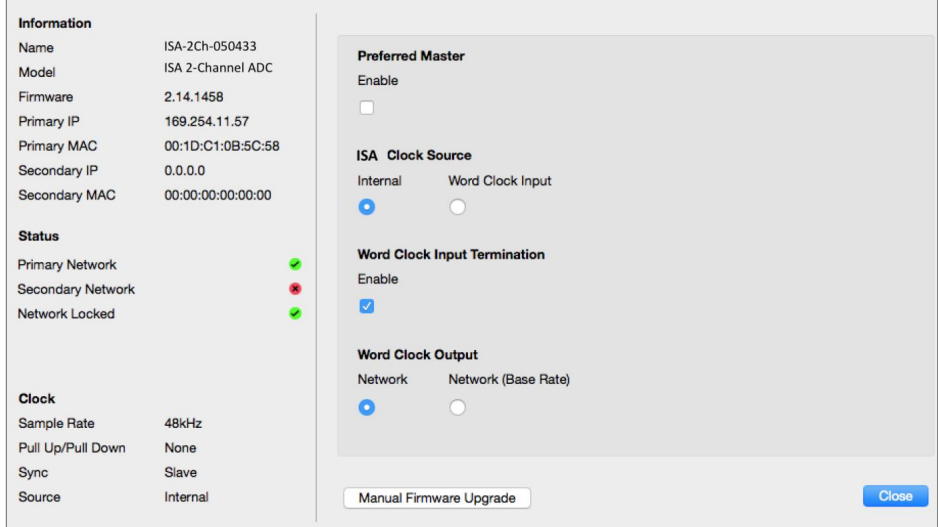

Pageidaujamas meistras – ADN2/8 AD kortelė bus automatiškai užrakinta prie galiojančio tinklo Grand Master per Dante ryšį. Arba galima įjungti pageidaujamą pagrindinį valdiklį, kad jis taptų tinklo didžiuoju meistru.

Jei daugiau nei viename įrenginyje yra nustatyta "Preferred Master" parinktis, bus įrenginys su mažiausiu MAC adresu išrinktas didžiuoju meistru.

ISA laikrodžio šaltinis – pasirinkite vieną iš:

- Vidinis nustatykite per priekinio skydelio Laikrodžio pasirinkimo jungiklį
- Žodžio laikrodžio įvestis

Taip pat žr. 1 pastabą 6 puslapyje.

" Word Clock Input Termination " – nutraukia žodžio laikrodžio įvestį BNC su 75Ω.

Nutraukimas turėtų būti įjungtas, jei ADN kortelė yra paskutinis įrenginys Word Clock grandinėje.

" Word" laikrodžio išvestis - pasirinkite vieną iš:

- Tinklas išvestis atitinka tinklo spartą
- Tinklas (bazinis dažnis) 44,1 kHz arba 48 kHz, priklausomai nuo to, kuris kartotinis buvo pasirinktas

## **PASTAROS**

## 1. Išorinio laikrodžio įvestis – vienetų skirtumai

Būdas, kuriuo ISA One, Two ir 428 MkII įrenginiai reaguoja į išorinio laikrodžio pasirinkimą, šiek tiek skirsis priklausomai nuo įrenginio versijos.

Ankstesniuose įrenginiuose EXT laikrodžio įvesties parinktyse bus 256X nustatymas, o ne Dante laikrodžio nustatymas vėlesniuose įrenginiuose.

Visi ISA 828 MkII įrenginiai bus "Dante Clock" versijos.

Priekinės plokštės pažymėtos 256X

Priekinio skydelio EXT LED indikatoriai seka tik pasirinktą dažnį, jei pakeitimas atliekamas naudojant priekinio skydelio jungiklį. Jei tinkle pakeičiamas išorinis laikrodis, priekinio skydelio šviesos diodas nebus atnaujintas, o LOCK LED pradės mirksėti.

Atminkite, kad įrenginys vis tiek veiks tinkamai – jis vis tiek vadovausis RNC2 arba priekinio skydelio jungiklio pasirinkimu, bet neatnaujins priekinio skydelio indikacijos.

Kai pakeitimas atliekamas iš priekinio skydelio, įrenginys visada persijungs į kitą pasirinkimą. Pavyzdžiui: jei priekiniame skydelyje nustatytas 48k, o nustatymas pakeistas į 44,1k per RNC2, 88,2k vis tiek bus kitas mėginio dažnis, pasirinktas paspaudus mygtuką priekiniame skydelyje. Ši elgsena yra tokia pati sinchronizavimo šaltinyje.

Priekinės plokštės pažymėtos Dante laikrodžiu

Naujesniuose įrenginiuose EXT šviesos diodai visada rodys teisingą nustatymą, nesvarbu, ar pakeitimai atliekami iš priekinio skydelio, ar per tinklą.

## 2. Asinchroniniai laikrodžio įėjimai

ISA ADN2 ir ADN8, jei naudojamas išorinis Word laikrodis, kuris yra asinchroninis su Grand Master, o prijungtas Dante tinklas, išvestėse bus garso trikdžių. Tai galima išspręsti atjungus tinklą arba įdėjus ISA ADN2 / ADN8 kitame tinkle / potinklyje.

# VEIKSMAI IR SPECIFIKACIJOS

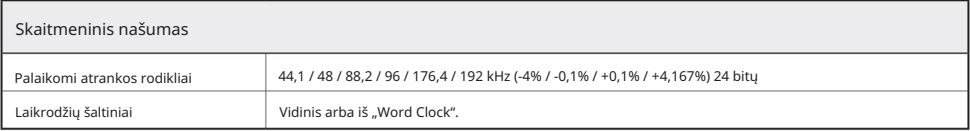

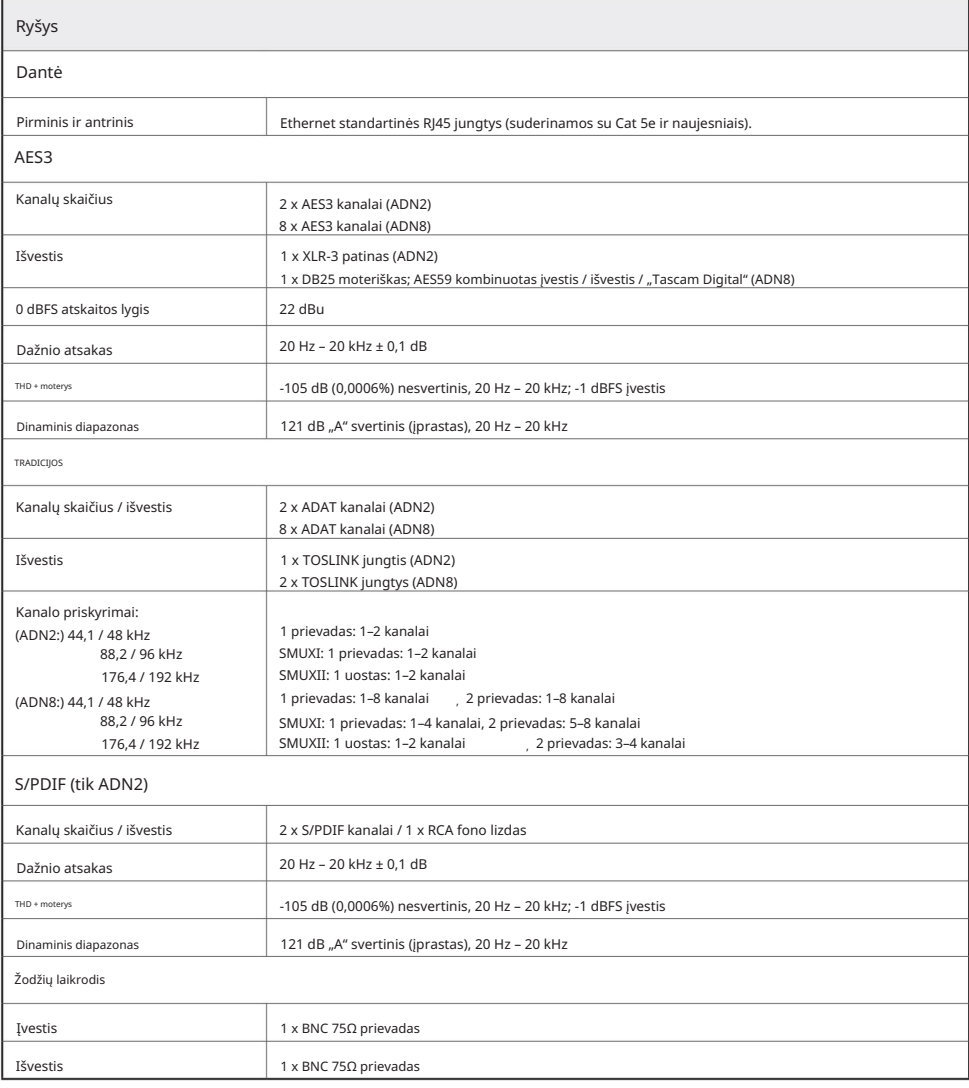

## Machine Translated by Google

Focusrite Pro garantija ir aptarnavimas

Visi Focusrite gaminiai yra pagaminti pagal aukščiausius standartus ir turėtų patikimai veikti daugelį metų, jei bus tinkamai prižiūrimi, naudojami, transportuojami ir sandėliuojami.

Daugelyje gaminių, grąžinamų pagal garantiją, nėra jokių defektų. Kad išvengtumėte nereikalingų nepatogumų grąžinant prekę, susisiekite su Focusrite palaikymo komanda.

Tuo atveju, jei per 3 metus nuo pirminio pirkimo datos gaminyje išryškėtų gamybos defektas, "Focusrite" užtikrins, kad gaminys būtų pataisytas arba pakeistas nemokamai.

Gamybos defektas apibrėžiamas kaip produkto veikimo trūkumas, aprašytas ir paskelbtas Focusrite. Gamybos defektas neapima žalos, atsiradusios dėl transportavimo, sandėliavimo ar neatsargaus elgesio po pirkimo, nei žalos, atsiradusios dėl netinkamo naudojimo.

Nors šią garantiją suteikia Focusrite, garantinius įsipareigojimus vykdo platintojas, atsakingas už šalį, kurioje įsigijote gaminį.

## Jei jums reikia susisiekti su platintoju dėl garantijos problemos arba negarantinio apmokestinamo remonto, apsilankykite: [www.focusrite.com/distributors](http://www.focusrite.com/distributors)

Tada platintojas informuos jus apie tinkamą garantijos problemos sprendimo procedūrą. Kiekvienu atveju platintojui reikės pateikti sąskaitos faktūros originalo kopiją arba parduotuvės kvitą. Jei negalite tiesiogiai pateikti pirkimo įrodymo, susisiekite su perpardavėju, iš kurio įsigijote gaminį, ir pabandykite iš jo gauti pirkimo įrodymą.

Atkreipkite dėmesį, kad jei perkate Focusrite gaminį už savo gyvenamosios ar verslo šalies ribų, neturėsite teisės prašyti vietinio Focusrite platintojo, kad jis laikytųsi šios ribotos garantijos, nors galite prašyti negarantinio apmokestinamo remonto.

Ši ribota garantija suteikiama tik gaminiams, įsigytiems iš įgaliotojo "Focusrite" perpardavėjo (apibrėžiamas kaip perpardavėjas, įsigijęs gaminį tiesiogiai iš "Focusrite Audio Engineering Limited" JK arba vieno iš jos įgaliotųjų platintojų už JK ribų). Ši garantija papildo jūsų įstatyme nustatytas teises pirkimo šalyje.

### Jūsų produkto registravimas

Norėdami gauti prieigą prie Dante virtualios garso plokštės, užregistruokite savo gaminį adresu: [www.focusrite.com/register](http://www.focusrite.com/register)

Klientų aptarnavimas ir padalinių aptarnavimas

Galite nemokamai susisiekti su mūsų skirta RedNet klientų aptarnavimo komanda:

+44 (0)1494 836384 El. paštas: [proaudiosupport@focusrite.com](mailto:proaudiosupport%40focusrite.com?subject=) Telefonas (JK):

Telefonas (JAV): +1 (310) 450-8494

#### Problemų sprendimas

Jei kyla problemų dėl ISA ADN2/8, rekomenduojame pirmiausia apsilankyti mūsų pagalbos atsakymų bazėje adresu [www.focusrite.com/answerbase](http://www.focusrite.com/answerbase)